## Send Email from the Staff Portal

Last Modified on 12/05/2023 2:28 pm EST

Communicating with their student's contacts is made easy for your instructors with multiple ways to send emails in the Staff Portal.

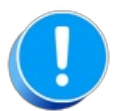

The ability to send an email in the Staff Portal is controlled by the**Allow staff person to send emails** setting on the Portal Settings tab of the instructor's Staff record.

**Expand/Collapse All**

- Email Multiple Students in a Class
- Email a Single Student in a Class
- Reply Email Address for Staff Portal Emails